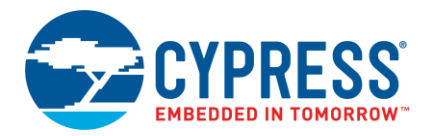

# **PSoC® Creator™ 4.4 Release Notes**

## <span id="page-0-0"></span>**Overview**

The primary purpose of this release is to support the CCG devices. This release also includes some critical defects related to external clocks and analog routing for the PSoC 4MC devices, plus an updated version of the peripheral driver library (PDL).

This release does not replace existing production versions of PSoC Creator (e.g., 4.2 or 4.3); it installs alongside them. We guarantee that your existing designs can be opened in the new software, but please upgrade your components to the latest version. To ensure that you can always return to your previous setup, a backup of your project is automatically created when opening a project in a new version of the tool. It is stored in a folder named "backup" in the project's folder.

<span id="page-0-1"></span>If you have technical questions, visit [www.cypress.com/go/support](http://www.cypress.com/go/support) or call 1-800-541-4736 and select 3.

## **Contents**

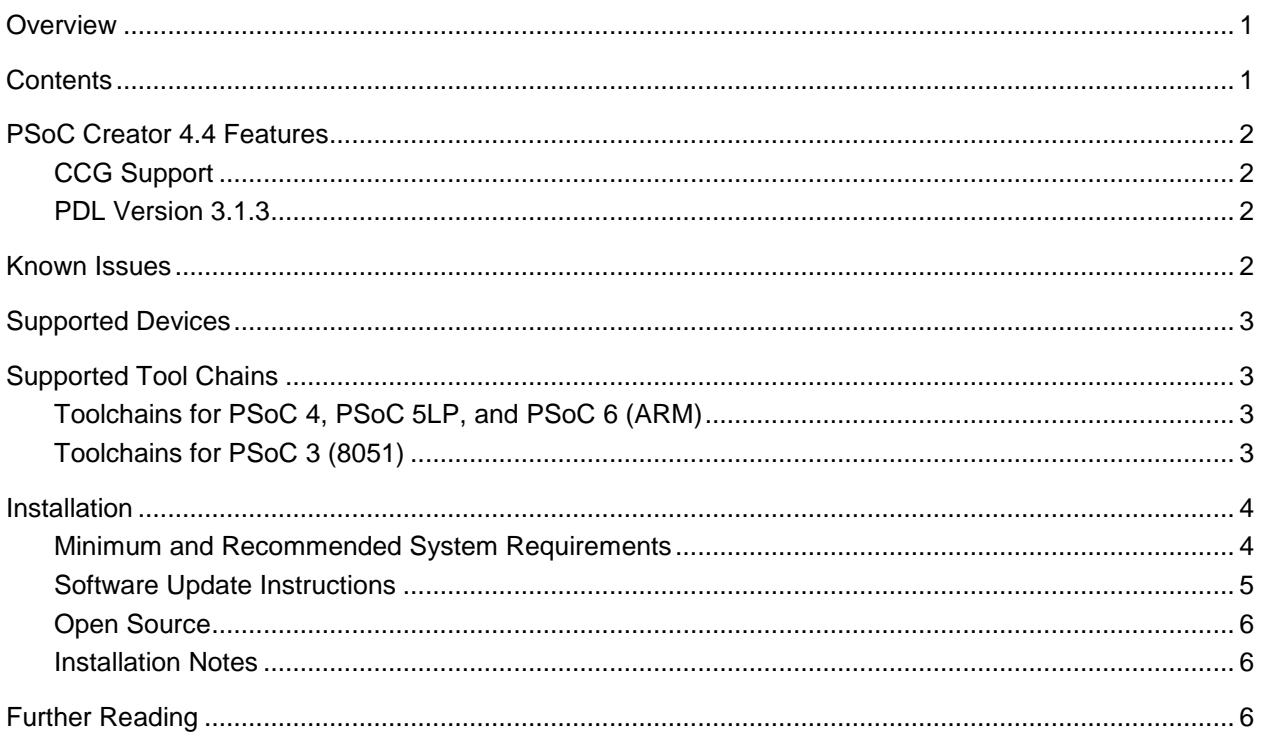

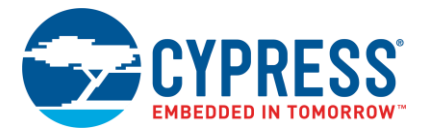

## <span id="page-1-0"></span>**PSoC Creator 4.4 Features**

## <span id="page-1-1"></span>*CCG Support*

<span id="page-1-2"></span>With this release, PSoC Creator provides support for CCG devices.

## *PDL Version 3.1.3*

This release includes a new version of the PDL to provide updated support for various devices and Components. For more details, refer to the to the PDL v3.1.3 release notes.

## <span id="page-1-3"></span>**Known Issues**

This section lists known issues with this release as well as any workarounds.

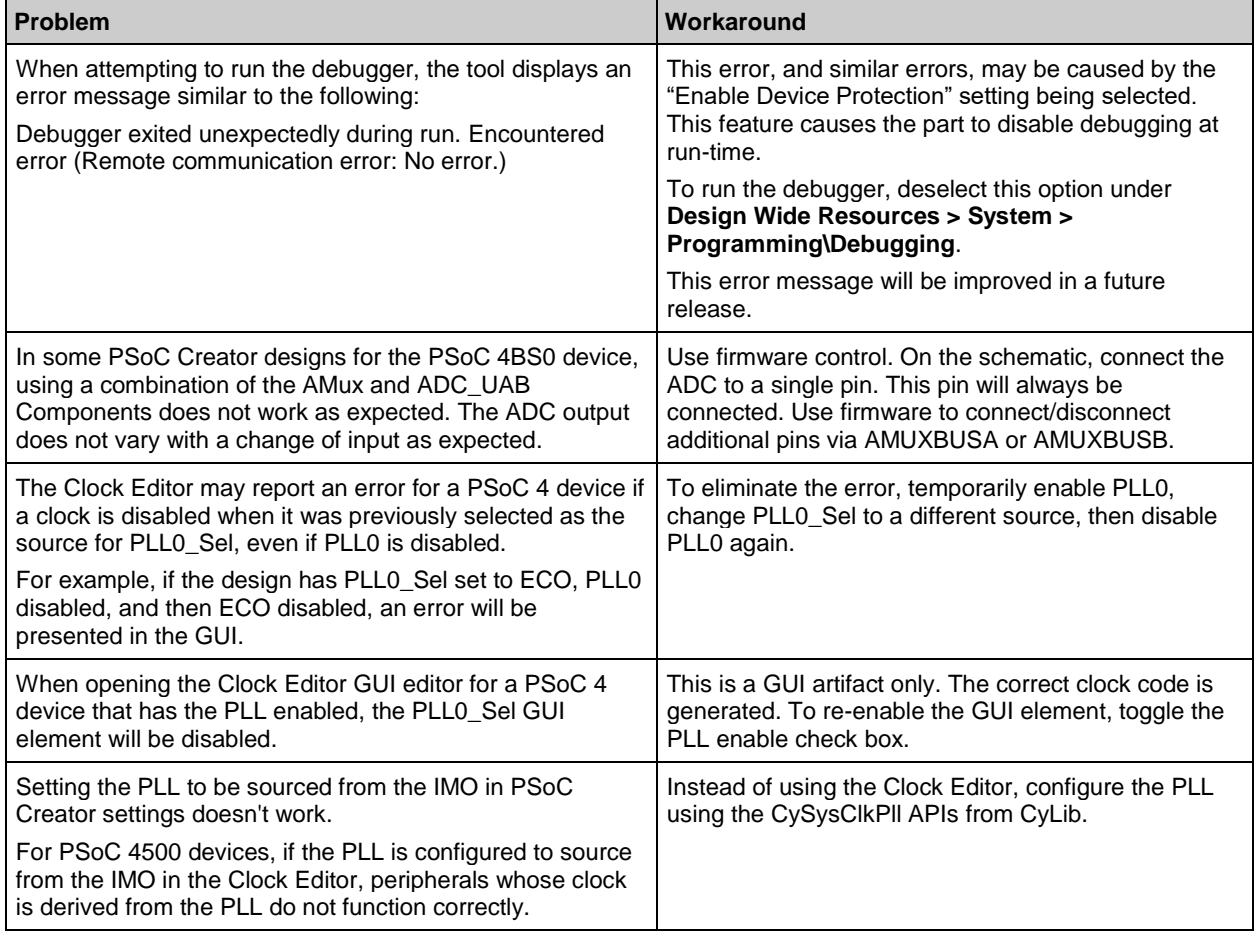

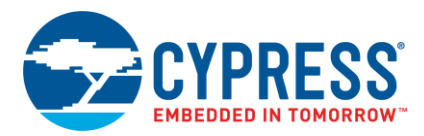

## <span id="page-2-0"></span>**Supported Devices**

The design flow and tools available in this release of PSoC Creator support the following:

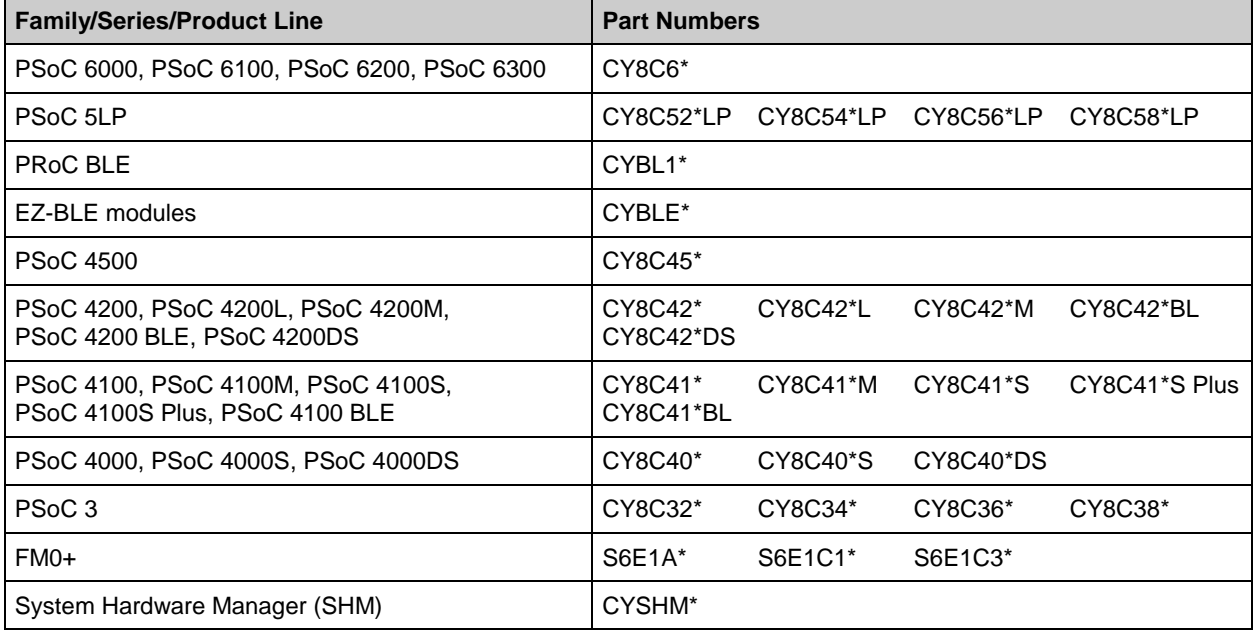

## <span id="page-2-1"></span>**Supported Tool Chains**

## <span id="page-2-2"></span>*Toolchains for PSoC 4, PSoC 5LP, and PSoC 6 (ARM)*

- **ARM GCC –** The GCC ARM Embedded toolchain GCC 5.4-2016-q2-update is installed with PSoC Creator. This toolchain has no use restrictions and does not require license activation (it is distributed under the terms of the GNU Public License).
- **ARM GCC Generic –** This option can be used to select a separately-installed version of the ARM GCC toolchain.
- **ARM MDK Generic –** This option can be used to select a separately-installed version of the ARM Microcontroller Development Kit. The officially supported version is 4.72a.

## <span id="page-2-3"></span>*Toolchains for PSoC 3 (8051)*

#### **DP8051 Keil™ 9.51**

The Keil PK51 Professional Developers Kit for PSoC is installed with PSoC Creator. It supports optimization levels 0 through 5. If you would like to use the compiler optimization levels above level 5, you should purchase the standard PK51 product by contacting Keil.

- In North, Central, or South America... [sales.us@keil.com](mailto:sales.us@keil.com)
- In Europe, Asia, Africa, or Australia... [sales.intl@keil.com](mailto:sales.intl@keil.com)

The free Keil toolchain comes with a 30-day evaluation license. You can extend the license, without cost, by registering the product from within PSoC Creator (**Help > Register > Keil…**). Note that the extended license is for one year and that you will need to re-register it each year.

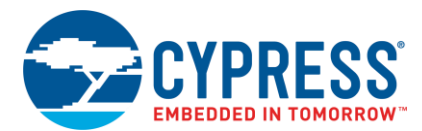

## **DP8051 Keil Generic**

This option can be used to select a separately installed version of the Keil toolchain. While any version can be selected, the only officially supported versions are 8.16, 9.03, 9.51.

## <span id="page-3-0"></span>**Installation**

#### <span id="page-3-1"></span>*Minimum and Recommended System Requirements*

The following are system requirements to install and use PSoC Creator. Each requirement specifies a minimum that your system must meet or exceed.

PSoC Creator will execute correctly in highly resource-constrained systems. However, performance (startup time, project creation and opening, build times, and so on) may be impacted when resources are scarce. The most directly impacted performance metric is build time. The following sections provide examples of the resource scarcity impact.

**Note** During initial startup, PSoC Creator builds and caches component DLL files used to display the component parameter editors. As a result, the tool will launch less quickly the first time after a new installation or a Windows® reboot.

#### **Summary**

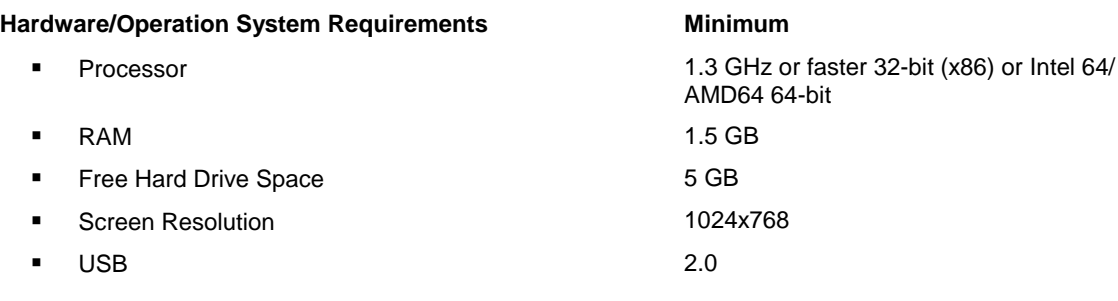

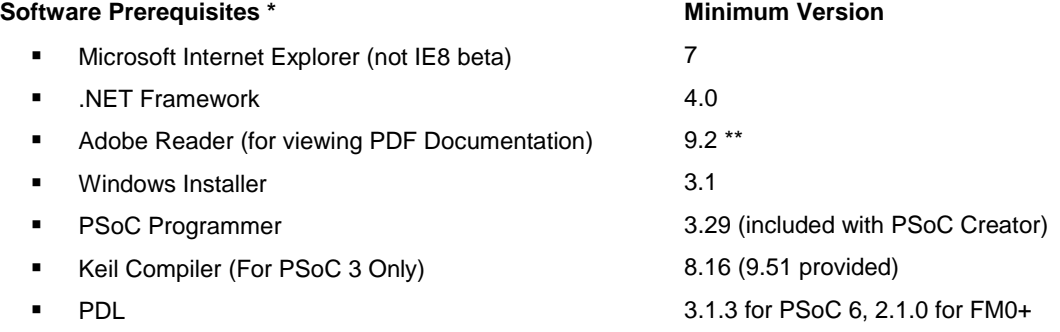

To install and run PSoC Creator, you may also need to install additional software. The Cypress Installer will guide you through the process if the additional programs are not already installed.

\*\* For Windows 7, the minimum required version of Adobe Reader is version 9.2. You can download the latest version here[: http://get.adobe.com/reader/.](http://get.adobe.com/reader/) You can also use a non-Adobe PDF reader if you prefer; however, Cypress has no recommendations for any particular non-Adobe reader or version.

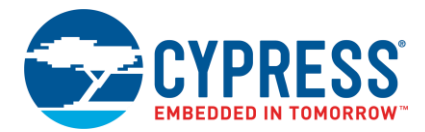

## **Processor**

1.3 GHz or faster 32-bit (x86) or Intel 64/AMD64 64-bit processor is required.

PSoC Creator exhibits a predictable relationship between CPU speed and build time above 1 GHz. Doubling the CPU speed, e.g., from 1 GHz to 2 GHz or 1.5 GHz to 3 GHz, almost halves the build time.

On a fast (3 GHz) PC, simple designs can build in about one minute. At low speeds even designs that fill the device and generate complex routing solutions will build in under 5 minutes.

#### **Operating System**

One of the following Windows platforms is required:

- Windows 7 and Windows 7 SP1 (32- and 64-bit supported)
- Windows 8 and Windows 8.1 (32- and 64-bit supported)
- Windows 10 (32- and 64-bit supported)

#### **Memory**

A minimum of 1.5 GB of RAM is required.

#### **Free Disk Space**

PSoC Creator requires 5 GB of free disk space. PSoC Creator will install and run with just 1 GB of free disk space. However, in order to allow Windows to do memory paging, we recommend a minimum free disk space requirement of 5 GB.

If your disk is highly fragmented it will severely impact memory paging time and can result in very long build times. Disks that are nearly full are particularly prone to fragmentation. We recommend defragmenting your disk if you experience excessively long build times (10 minutes or more).

#### **USB**

PSoC Creator requires a USB 2.0-compliant or newer host to program and debug.

#### **Screen**

A resolution of 1024x768 pixels or higher is required.

**Note** The build time examples given above were obtained with new product installations on minimally fragmented disks with no other applications running. If your build times exceed these expectations we recommend closing unnecessary applications, adding RAM to the system (to reduce paging) and ensuring that there is sufficient free and unfragmented disk space.

#### <span id="page-4-0"></span>*Software Update Instructions*

As part of the installation process, the Cypress Update Manager utility will also be installed and located on the Start menu. You can use this utility to update all Cypress programs you have installed when updates for them become available.

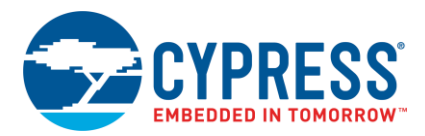

## <span id="page-5-0"></span>*Open Source*

Portions of this software package are licensed under free and/or open source licenses such as the GNU General Public License. Such free and/or open source software is subject to the applicable license agreement and not the Cypress license agreement covering this software package. The applicable license terms will accompany each source code package. You may obtain the source code of such free and/or open source software at no charge from the following web site: [www.cypress.com/go/opensource.](http://www.cypress.com/go/opensource)

### <span id="page-5-1"></span>*Installation Notes*

The installation process is a set of wizards that walk you through installing various components. You can install PSoC Creator and various prerequisites from the web. The installation provides all the necessary prerequisites, and the wizards to guide you through installing the appropriate software.

**Note** Do **NOT** plug in your Miniprog3 until all software installation is complete **AND** the PSoC Creator application has been opened.

#### **Web Installation**

After downloading the software from the web [\(www.cypress.com/creator\)](http://www.cypress.com/creator), run the PSoC Creator single package executable.

- 1. Double-click the PSoC Creator executable file to launch the installer.
- 2. Follow the prompts to install PSoC Creator. The CyInstaller for PSoC Creator opens and displays a series of steps to install PSoC Creator, and it will perform pre-requisite checks and install the prerequisites.
- 3. When complete, close the installer.

## <span id="page-5-2"></span>**Further Reading**

The primary documentation for PSoC Creator is provided in the Help, which you can open from the **Help** menu or by pressing [**F1**]. Other documents included with this release are also available from the **Help** menu, under **Documentation**. These documents include (but are not limited to):

- Quick Start Guide
- System Reference Guide
- Component Author Guide

Cypress provides a web page specifically for PSoC Creator at [www.cypress.com/creator.](http://www.cypress.com/creator)

Other documentation includes (but is not limited to):

- **Device Datasheets**
- Device Architecture Technical Reference Manual (TRM)
- **Device Registers TRM**
- **Application Notes**
- **Training**

Contact your Cypress representative, as needed.

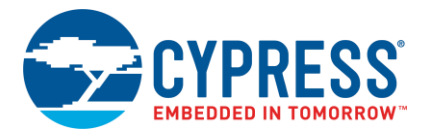

Cypress Semiconductor An Infineon Technologies Company 198 Champion Ct. San Jose, CA 95134-1709

#### [www.cypress.com](http://www.cypress.com/) [www.infineon.com](http://www.infineon.com/)

© Cypress Semiconductor Corporation, 2020. This document is the property of Cypress Semiconductor Corporation and its subsidiaries, including Spansion LLC ("Cypress"). This document, including any software or firmware included or referenced in this document ("Software"), is owned by Cypress under the intellectual property laws and treaties of the United States and other countries worldwide. Cypress reserves all rights under such laws and treaties and does not, except as specifically stated in this paragraph, grant any license under its patents, copyrights, trademarks, or other intellectual property rights. If the Software is not accompanied by a license agreement and you do not otherwise have a written agreement with Cypress governing the use of the Software, then Cypress hereby grants you a personal, non-exclusive, nontransferable license (without the right to sublicense) (1) under its copyright rights in the Software (a) for Software provided in source code form, to modify and reproduce the Software solely for use with Cypress hardware products, only internally within your organization, and (b) to distribute the Software in binary code form externally to end users (either directly or indirectly through resellers and distributors), solely for use on Cypress hardware product units, and (2) under those claims of Cypress's patents that are infringed by the Software (as provided by Cypress, unmodified) to make, use, distribute, and import the Software solely for use with Cypress hardware products. Any other use, reproduction, modification, translation, or compilation of the Software is prohibited.

TO THE EXTENT PERMITTED BY APPLICABLE LAW, CYPRESS MAKES NO WARRANTY OF ANY KIND, EXPRESS OR IMPLIED, WITH REGARD TO THIS DOCUMENT OR ANY SOFTWARE OR ACCOMPANYING HARDWARE, INCLUDING, BUT NOT LIMITED TO, THE IMPLIED WARRANTIES OF MERCHANTABILITY AND FITNESS FOR A PARTICULAR PURPOSE. To the extent permitted by applicable law, Cypress reserves the right to make changes to this document without further notice. Cypress does not assume any liability arising out of the application or use of any product or circuit described in this document. Any information provided in this document, including any sample design information or programming code, is provided only for reference purposes. It is the responsibility of the user of this document to properly design, program, and test the functionality and safety of any application made of this information and any resulting product. Cypress products are not designed, intended, or authorized for use as critical components in systems designed or intended for the operation of weapons, weapons systems, nuclear installations, life-support devices or systems, other medical devices or systems (including resuscitation equipment and surgical implants), pollution control or hazardous substances management, or other uses where the failure of the device or system could cause personal injury, death, or property damage ("Unintended Uses"). A critical component is any component of a device or system whose failure to perform can be reasonably expected to cause the failure of the device or system, or to affect its safety or effectiveness. Cypress is not liable, in whole or cause the failure of the device or system, or to affect its safety or ef in part, and you shall and hereby do release Cypress from any claim, damage, or other liability arising from or related to all Unintended Uses of Cypress products. You shall indemnify and hold Cypress harmless from and against all claims, costs, damages, and other liabilities, including claims for personal injury or death, arising from or related to any Unintended Uses of Cypress products.

Cypress, the Cypress logo, Spansion, the Spansion logo, and combinations thereof, ModusToolbox, WICED, PSoC, CapSense, EZ-USB, F-RAM, and Traveo are trademarks or registered trademarks of Cypress in the United States and other countries. For a more complete list of Cypress trademarks, visit cypress.com. Other names and brands may be claimed as property of their respective owners.